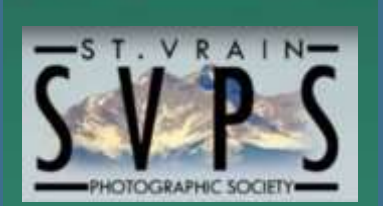

#### NEXT MEETING:

Monday, Jan. 6, 2020

LOCATION:

First United Congregational Church of Christ at  $1500$  9<sup>th</sup> Ave, Longmont, CO 80501 (the corner of 9th and Francis-enter from the Northwest door).

#### We meet in the **Fireside Room.**

TIME: 6:30-9:00 PM

#### INSIDE THIS ISSUE:

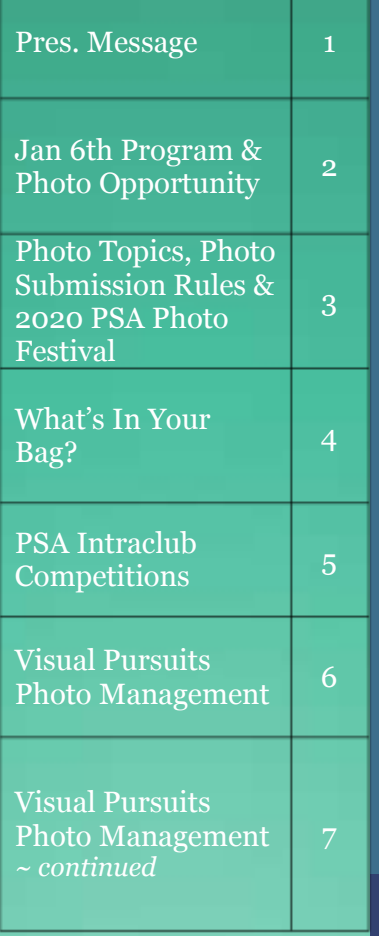

# ST VRAIN PHOTOGRAPHIC SOCIETY NEWSLETTER

January 2020

## *HAPPY NEW YEAR and WELCOME!* Members, *new* members, and guests

#### **President's Message**

I love this club!! We have informative speakers and useful critiques of our photos. I have learned a lot of things not to do, and a few things to do to improve my photography. I also have developed several close friendships that share my passion of photography. The talent in this club is amazing!! Seeing the members' creativity and skill every month encourages me, and has changed my photography for the better.

2019 was a growth year for the club and I want to thank Martin Bauer for his leadership, and the rest of our officers Vicki Braunagel, Cathy Cook and Jack Cornils for their contributions. Of course it could not be done without our volunteers. Thanks to all of you!!

As I look forward to 2020, we have a lineup of several great speakers. Mark and Cindy Payler, past presidents, are coming back to tell us about a photo journey along Route 66. Greg Holden, another new member, will tell us what judges look for in our entries. We also have several pre-programs from members that highlight aspects of photography that some may not be familiar with, and others need to brush up on. Although these are only brief introductions, the hope is that you will be interested enough to dig further.

Our club will continue to grow and improve as we all take part in club activities. I would like to see us develop workshops and field trips. You can help by telling me what topics you want to see in a workshop, and where you would like to go for a group photoshoot. I plan to form a group for Milky Way photos in July or August (it seems to be an annual item!) Help us out by volunteering to lead a group to one of your favorite places or to a place you'd like to explore.

Cliff DeJong, President

SOME HELPFUL LINKS AND INFORMATION

Email: [stvrainphoto@gmail.com](mailto:stvrainphoto@gmail.com)

Club Website: [www.go-svps.com](http://www.go-svps.com/)

#### Affilliations:

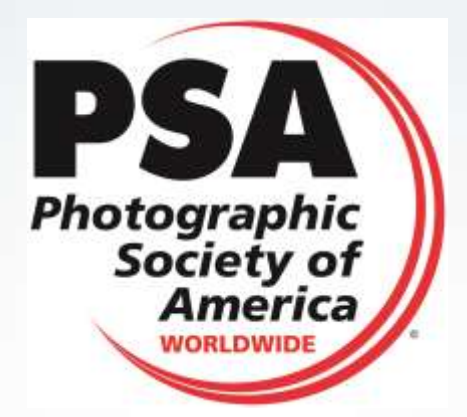

#### **2020 SVPS Board:**

**President:**  Cliff DeJong [cliffdejong@gmail.com](mailto:cliffdejong@gmail.com)

**Vice-President:**  Greg Holden [gholden@imagesunderfoot.com](mailto:gholden@imagesunderfoot.com)

**Secretary:**  Darcy Johnson [johnsonda111@gmail.com](mailto:johnsonda111@gmail.com)

**Treasurer:**  Jack Cornils [Jcc55@frii.com](mailto:Jcc55@frii.com)

**DEADLINE for February NEWSLETTER** – Jan. 20

Email news items to:

Darcy Johnson [johnsonda111@gmail.com](mailto:johnsonda111@gmail.com)

# **January 6th Meeting**

**Pre-meeting:** Claudia Courtney **Landscape Perspectives – Foreground, Mid-ground and Background**

**Program:** Leslie Larson **Travel Aftermath – What to do with all those vacation photos!**

**~ Photo Submission ~**

**Special Topic: Contrasts** (big-little, short-tall, fat-thin, etc.)

**Challenge Topic: Favorite Holiday shot**

#### **Visual Pursuits**

**December was the last transition month for using the old email process for submitting your photos to the monthly member photo showcase**. Starting this month, we'll be using the Visual Pursuits process exclusively. See page 6 and 7 for details on how to set up your own personal VP account.

If you need any assistance in setting up your Visual Pursuits account, contact Elaine Hoffman directly at elaine@gokiridesigns.com.

#### **Photo Opportunity Colorado Therapeutic Riding Center**

then, and we hope to be there near sunrise or sunset. If The Colorado Therapeutic Riding Center is south of Longmont, off Highway 52, and they provide horses for children and adults with disabilities. During December, three of us (Cliff DeJong, Joe Sutcliffe and Todd Towell) went down there and took a tour of the facility. We, of course, took photos and gave them to Michele, the Executive Director. Michele is planning to have us back in the spring to take more photos. It should be greener you are interested in going there when the opportunity opens, just let Cliff DeJong know. We can take up to five photographers.

# **2020 Photo Topics: (Special / Challenge)**

January – Contrast between objects / Favorite Holiday shot February – Pets (wild or domestic) / Landscape (featuring fore, mid, and backgrounds) March – Smart Phone photo / Favorite travel photo April – Churches / Water's edge (shorelines) May – Hi-key / Low-key September – Butterflies / Portrait October – Action / Illusions November – Clouds / Soft focus December – Frozen / Panorama

### **Photo Submission Rules**

No more than a total of **four** digital images may be entered in the following categories:

- Special Topic of the Month (0-1 image)
- Challenge Topic (0-1 image)
- Open category (0-2 images)
- Creative (0-1 image)

#### **New members are encouraged to enter photographs.**

Digital image files should be no larger than 2048 pixels in the greater dimension and should be submitted as a .JPG and **submit through your own Visual Pursuits account by Sunday prior to the meeting at 5 pm**. **NO late entries.**

#### **No digital entries will be accepted at the club meeting.**

Please submit photos each month only after receipt of the newsletter in case there are changes to the category definitions or where to send photos.

File Type: Submit .JPG files only

- Photo title (blank spaces are allowed)
- Photographer's name (blank spaces are allowed)
- Category CODE: (SPEC for Special, CHAL for Challenge, OPEN for Open, and CREA for Creative)

**General example:** [Title]-[Photographer]-[Category].jpg **Specific example:** Bridal Veil Falls-Ansel Adams-OPEN.jpg

### **PSA Photo Festival 2020!**

PSA is well underway (and ahead!) on planning their next annual event. The next PSA conference is close to home - in **Colorado Springs for PSA Photo Festival 2020**. This next conference will include tours, globally recognized speakers, and opportunities to sharpen photographic skills. There will even be pre- and post- tours that can be scheduled outside of the PSA dates of **September 29-October 3, 2020**.

Mark these dates in your calendar and plan to attend! More details coming soon!

3

# **What's in Your Bag?**

This is the first in what I hope will be an informative series discussing gadgets, gizmos and thingamabobs that we find useful. I have a drawerful of cast-off things that the photography magazine ensured me I needed or a fellow photographer swore by, yet I found the item to not help my process or improve my images. I hope to share some of my "must haves" that I use regularly.

This month's article is about a 5-1 diffuser/reflector. I carry a 20-inch diameter, collapsible diffuser (folds to under 9 inches diameter), with a reflective sleeve of gold, silver, white and black. There are many brands out there but one this size should cost around \$20. I like this size because it easily fits in the front pouch of my camera backpack and is small enough to dangle from a carabiner attached to my smaller shoulder bag. When expanded I have found the 20-inch disc to be the perfect size to work with most small close-up subjects: mushrooms, door handles, hood ornaments, etc. I have a larger 36-inch version that I use for portraiture since I typically need enough area to cover both the model's head and upper body.

The diffuser is a sheer material (think of a white bedsheet) that softens the light that passes through it, preventing hot spots and dark shadows. I use the diffuser by itself to shield subjects from harsh light and it also doubles as a wind block. As I am usually busy fiddling with my camera, I don't handhold the diffuser and instead prop it up using sticks or lean it against my camera tripod. If I slip the solid-color, reversible sleeve over it, I can use it as a reflector to bounce light onto subjects otherwise in shadow. I usually use the white or silver sides of the sleeve to bounce light onto my scene but have occasionally used the gold reflective surface to add a nice morning glow to my photo. The black side can be used to block reflections or even to provide a solid background to a subject. As seen in the one photo, I sometimes just handhold the sleeve, scrunched into whatever shape is necessary to get close to my subject to add some fill light while I use the diffuser separately.

Greg Holden, Vice President

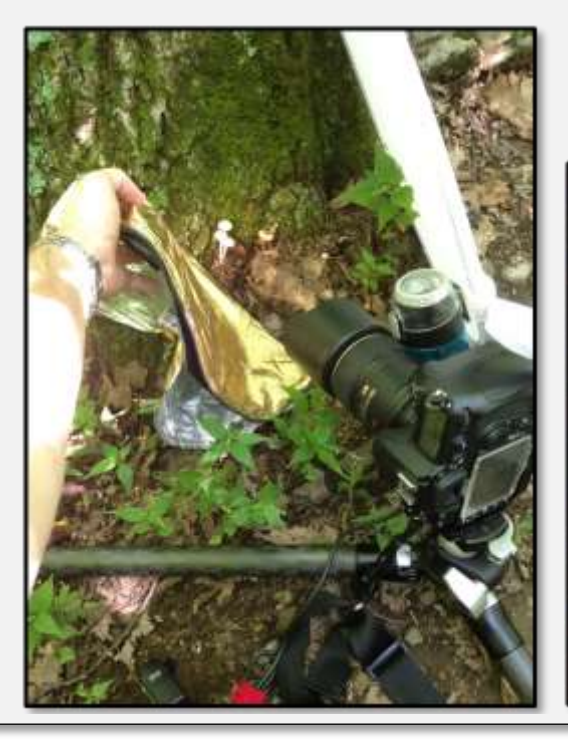

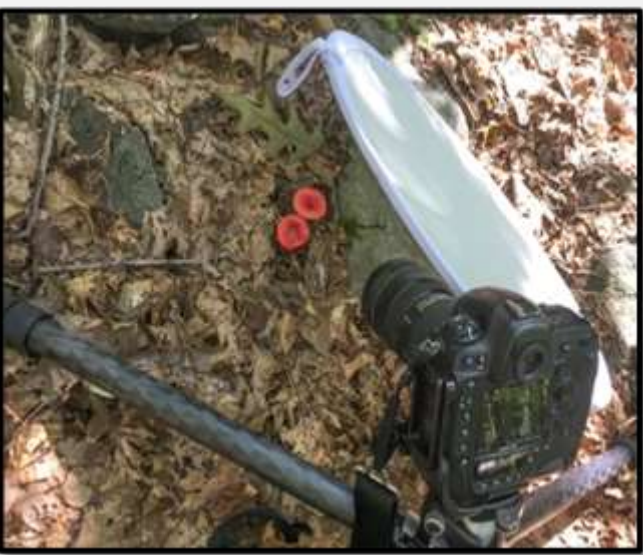

# **PSA Intraclub Competitions**

SVPS entered six images in the first round. We did not receive any awards or honorable mentions. If you would like to see the award winners, check the PSA website for 2018-2019 PID Interclub Competition Award Winners – Round One Group E (toward the end of the entries): <https://psa-photo.org/index.php?2018-2019-pid-interclub-round-one>

1) Deadline for the next **Projected Image** Competition is February 15. Please submit entries to Todd Towell: [ttcubed@gmail.com](mailto:ttcubed@gmail.com) by **February 1st** to allow time for selecting 6 images.

In this Interclub Competition, both color and monochrome images are acceptable. The subject matter is unrestricted. Images may be altered by the maker, and artwork or computer graphics created by the entrant may be incorporated, if the photographic contest predominates. Images may not be constructed entirely within a computer.

**Horizontal images will be no more than 1400 pixels wide or 1050 pixels tall. Vertical images will be no more than 1050 pixels tall.** Save the file in jpeg format only. Unless your image proportions are in the exact ratio of 4 to 3, one of these dimensions will be less than the maximum. The images will be projected as received, as long as not over the maximum. (There are no file size restrictions.) sRGB color space is recommended for optimum results. File name restrictions are only those that are designated on the entry web page.

The category is General and images may be either COLOR or MONOCHROME. The content is unrestricted and may include creative images, with all forms of manipulation permitted. All submitted images are judged together and are not separated by Color or Monochrome.

2) Deadline for the next **Pictorial Print Competition** is February 15. Please submit electronic entries to Elaine Hoffman, [elaine@gokiridesigns.com](mailto:elaine@gokiridesigns.com) **January 15th** to allow for selecting, printing and mailing 6 images.

Electronic submissions can be sent as attachments in emails or by the Visual Pursuits website. Elaine may contact people for full resolution files for the printing process if the normal PSA ones don't print well.

Five categories: Large & Small Color, Large & Small Mono, and Creative. Four (4) prints by 4 members. You can make a partial entry if you don't have four prints in a category. If a club was not able to submit prints in a competition, they can enter them the next time as long as they are marked "make up" – three rounds. Small prints can be no larger than 8.5 x 12 inches. Large prints can be no larger than  $16 \times 20$  inches. There are five  $(5)$  categories: Large Monochrome prints (LM), Large Color prints (LC), Small Monochrome prints (SM), Small Color prints (SC), and Creative Altered Reality (CAR) prints. CAR can be a mix of large and small prints. It is possible for a club to enter a total of 20 prints in each Round. Each of the four (4) prints entered must be by four (4) photographers for each category. If a club is not able to submit four prints, it can submit a partial entry (example: two prints by only two different photographers).

# **SVPS: Visual Pursuits – Photo Management**

Log on to: (note: no www.) - [http://svps.visualpursuits.com](http://svps.visualpursuits.com/)

#### **Step 1: Set up a personal account – you can view a video on how to create your account from any of these steps.**

Create an account using your email address on file with SVPS and set a personal password. Click on the **Login In** button in the upper right

- Scroll down and click on the button to "**Create a new User Account without Requesting Membership**"
- If you're not a current member of the club, please use this link to join first: <https://go-svps.com/membership-join-us>
- A page asking for your Login Name is displayed. You'll need to read the requirements regarding Login names. You'll also have the ability to link to the Privacy Policy and User agreements. Scroll to the bottom and enter a login name, then click **Next**.
- The next page is to set your password. Please fill out all the requirement information and click **Next**.
- The next page for Personal Information. While only your first and last name are required, please also enter the email address the club has on file for you and leave the box selected at the bottom to allow the Admins to update your profile. Then select "**Create Account**" at the bottom.
- The system will also ask if you want to include an address it's optional. If everything's okay, you'll get a confirmation that your account has been created.

# **Step 2: Account authorization**

Once you've set up your account, an email will be sent to the club's administrators to approve it. You must be paid up for the current year. You'll receive an email stating that your account is approved (or not).

# **Step 3: Create a gallery and upload photos**

- Once your account has been approved, log in using your credentials.
- Navigate to the My Account My Galleries section.
- A new window pops up. Use any title you'd like. Please **select the organizational access option**. Then click the button to **Update Gallery** Options at the bottom.
- Once your gallery has been created, upload photos by clicking on the button to "**Edit and Upload Images**"
- **Note:** You also have the ability to upload images into a general Image Library, then sort them into different galleries or you can upload directly to the gallery. Your images are automatically loaded into your Image Library and the Gallery at the same time. If you're uploading just to the Library, you'll have to manually move them to the gallery that you want.
- Please read the information on sizing and restrictions. The system maximum image size is 4096x2160 pixels and 20MBs. If the image is too large, you'll get a new page with an error. Click on the "**Select**" button and a new window displays to allow you to select the photo you want upload. Select it and click on open.
- You can upload multiple images by re-selecting the "Select" button or by selecting multiples from the new window (based on how your computer works).

 Then select "**Save Images and Proceed to Edit Page**". Edit the details about your photos. You can also delete images by selecting the appropriate box. Then select "**Save Images and Return to Original Page**." You can then add more images.

# **Step 4: Enter Competitions**

- Every month, a new competition will be created with four categories based on that month's topics.
- Once you've uploaded photos to your gallery, navigate to the current month's competition and add photos for each category based on that month's theme. Remember, 4 photos max and you can only enter 1 photo in the Special (SPEC) and Challenge (CHAL) categories, 1 or 2 in the Open (OPEN) and 0 or 1 in the Creative (CREA) category.
- Please watch the video on how to submit images for competitions.
- Deadlines for entering the monthly competition will be posted on the website, in the VP competition and in the newsletter.
- Once the meeting is over, one of the administrators will release the photos and those will appear back in your gallery.
- The club will also use this for the annual competition as well as any other competitions throughout the year. The same process should be followed for those competitions as well. Info will be published in the newsletter for categories and deadlines.

### **Account settings**

 There are numerous account settings regarding privacy and contact information. Please review your options.

### **Notes:**

- If you forget your password, you can send an email to the admins or there's an option on the Login screen to reset your password.
- The admins have the ability to make changes in your account.
- You must be current with your SVPS dues to access your VP account.

Technical Info and some really great tutorials are located at: [www.VisualPursuits.com](http://www.visualpursuits.com/)

Site Administrators: Todd Towell [ttcubed@gmail.com;](mailto:ttcubed@gmail.com) Elaine Hoffman [elaine@gokiridesigns.com;](mailto:elaine@gokiridesigns.com) and Lynda Clayton

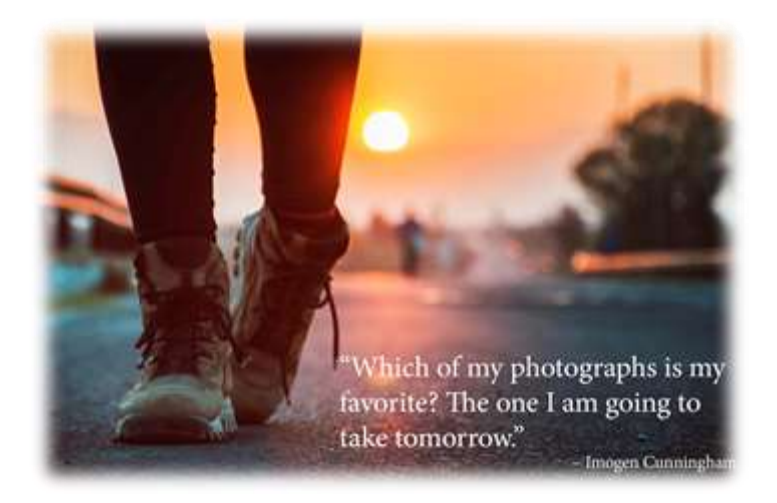